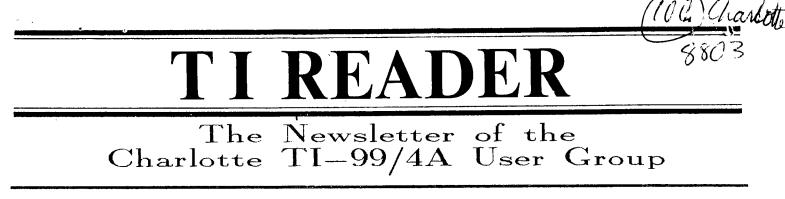

MARCH 1988

## LAST ISSUE?

There is a Time in the Tides of men... We wish we could send our newsletter to every Ti owner in Charlotte. In fact, we would, if every Ti owner were a member. However, not only is this not true, but some who have BEEN our members have let their membership drop by not paying annual dues. Some intended this. Others--you, perhaps?---didn't. They just let it slip up on them. In any event, if you have not paid dues for 1988, this IS your last newsletter. That is, it is unless we receive dues from you before the April issue is mailed.

Maybe you are one of those who has debated whether or not to expend the paltry sum of \$15.00 for another year's membership. Inability to attend meetings regularly may have suggested to you that you are not getting your money's worth. (Com'onl--\$15?) Perhaps you would be interested in the fact that we have one member who lived in California last year, has moved to Kansas, and thinks our newsletter itself is worth the membership price. We are prejudiced, but we think he's right. Or maybe it would help to know about another member we have whom no one has met, who joined by mail, but lives right here in Charlotte--he simply works out of town all week and cannot attend meetings. Yet he was the first to renew his membership this year. Perhaps you have not made use of the software library, which is FREE. We have over 1,500 programs in that library, with the best that has ever been written for TI. As a member, all you have to do is ask, and any program there can be yours. (Who needs a genie?)

Finally, you may have bought or are thinking about buying a clown (drone? android? cronie? oh, yes, clone...) and are thinking to yourself that it's time to give TI up. But there it is, like an old girlfriend you can't quite forget. May we suggest you pitch in the dues for another year and (1) Let her retire gracefully, and (2) Help the club that has helped you get to know her so well.

That's it, get out the checkbook. Now write: Charlotte TI Users Group, \$15.00. Send it to the address listed for this newsletter. We'll take it from there. Now, thank yourself. You have just taken advantage of a really good deal.

## FUNNELWEB FLOW CHARTS

This issue contains flow charts for Funnelweb version 4.0. These charts will be of great help to those who have Funnelweb but may not have gotten the most out of it. An explanatory word is in order:

(1) First, the charts have been in several newsletters circulating the country right now. The information used in our version was gleaned from the Lima, Ohio users group. It appeared on four pages. We have reformatted it and used boxes to help clarify and further organize. We are grateful to the original author(s) of this flow chart, for it is very helpful.

(2) Second, we have reproduced this chart for our members user groups with which we exchange, on white paper, rather than our usual tan, so that copies may be easily made.

(3) Third, we have managed to fit the charts onto a single sheet of paper, front and back, without our page headers, so that it may be removed from this newsletter and kept for reference near your computer.

We hope this is helpful to you. The editor has spent a great deal of time formatting these charts, which explains the shorter newsletter this month. If you do not yet have a copy of Funnelweb 4.0, you should acquire one immediately. Call our club librarian at the number listed on page 2. And, enjoy.

## **ELECTRONIC VIRUS**??

An article in the KC 99er and then a reference in another newsletter which comes to our club warn of a "computer virus" which is spreading rapidly. This is no joke, but a real threat, especially to anyone who uses electronic bulletin boards.

The "virus" is a self-propagating computer program. It is a set or orders devised by a saboteur and will automatically copy itself from one computer diskette to another, gradually taking up more and more disk memory space. There are apparently several of these viruses around.

One virus, programmed to wipe out thousands of files and years of research on Friday the 13th in May of '87, was inserted into Hebrew University

(Continued on page 2)

# 

#### CLUB INFORMATION

THE CHARLOTTE TI-99 USERS' GROUP meets the second Monday of each month at the Mary Eliza Computer Learning Center (at the Department of Social Services, 301 Billingsly Road, Charlotte, NC). Visitors are invited to enjoy our meetings without obligation. Membership is only \$15 per calendar year per family or individual. Privileges of membership include borrowing from the software library, monthly newsletters, special interest group meetings, and low rate ads in the newsletter. For more information contact any of the officers.

THE USERS GROUP NEWSLETTER is printed monthly, and includes news concerning the Charlotte TI-99 Users' Group, as well as items related to the TI-99/4A computer system in general. Product reviews and announcements should not be considered endorsements or the official stand of the users' group as a whole, but only represent the opinions of the authors. Articles from this newsletter can be reprinted freely, in whole or in part, by any other bona fide computer users' group if credit is given to both the original author and to the Charlotte Users' Group. Articles from other users groups' publications may be included in this newsletter to help broaden our range of topics. Full credit will be given to any reprinted articles. Submissions for the newsletter are welcomed. We need long or short programs, technical tips, software or hardware reviews, problems, etc. Credit is given to the author of every item printed. Copyrighted material will be not be accepted without the author's permission, and articles may be edited for reasons of space. Newsletters are also available to other TI Users Groups on an exchange basis. Any group interested in this arrangement should contact the secretary at the address below.

ALL CORRESPONDENCE, submissions, ads, changes of address or other requests should be sent to: The Charlotte TI-99/4A Users Group, P.O.Box 9353, Charlotte, NC 28299-9353

| *1988 OFFICERS*              |                     | *UPCOMING MI | EETING DATES: |
|------------------------------|---------------------|--------------|---------------|
| Dave Wentzel, President      | (704)334-8302       |              |               |
| Jim Lucus, V. President      | " 534-2497          | April        | 11            |
| Robert Simms, Editor/Sec     | " 563-0820          | May          | 9             |
| Arnold Wollman, Treasurer    | " 54 <b>2-190</b> 3 | June         | 13            |
| Jack Foy, Systems Operator   | " 542-6014          | July         | 11            |
| Bill Morrison, Software Lib. | " 525-1583          |              |               |
| Wayne Hollar, Hardcopy Lib.  | (704)264-7803       |              |               |

## FROM THE EDITOR ...

This month's newsletter is going to be very short, for a couple of reasons. First, I worked on the enclosed flow charts for Funnelweb 4.0 most of the time I had to work on the newsletter this month. Second, as the end of the month approached, so did the final day for 22 cent first class rates. I had a roll of 100, and didn't especially want to add 3 cent stamps to every piece I mailed this month. Result, a hurriedly mailed newsletter which is very helpful, I think, if a bit shorter than usual.

SUMMARY OF LAST MEETING: For the sake of those who missed the last meeting, the minutes in brief:

The treasurers report indicated that the club is in fairly good financial standing, considering the decrease in revenue for this year. The secretary reported that the Texas Instruments Direct Marketing office had been contacted about a listing of local, registered TI owners; no response has come yet. He moved that the club adopt the name "TI Reader" for its newsletter, and the motion passed. Last minute arrangements for the Hamfest booth were made. A new member was greeted, Mark Peters of Charlotte. A demonstration of Picasso, a new graphics program, was included in activities at the close of the meeting. Various helps were given.

SURVEY: Perhaps we ought to take a survey of

e,

our members in the next month to determine just what demonstrations, mini-classes, helps, etc., would make the club meetings most helpful to all. Until we work such a survey up, feel free to give me a call to express your opinion. It could be anything from understanding different file types to using TI Writer to using databases to operating a graphics program to programming in BASIC to getting the most out of your printer to....?

.

#### (VIRUS, Continued from page 1)

computers in Jerusalem, according to Israel Radai, a senior programmer at the university's computer center.

The Tampa Tribune reported that experts say they do not yet know what sort of damage the virus can cause to previously stored programs or stored information. But it quoted one expert as saying the version of the virus that infiltrates users' groups was similar to the one found in Israel.

Hebrew University experts have devised two programs which detect the virus and apply an antidote. Information we have at the present time does not verify that such a virus has yet infected the TI community. FUNNELWEB 4.0 CONFIGURE PROGRAM FLOW CHART

1 Continue Normally (Use the first time CONFIG is run) 2 Redo User Lists (Use to alter and/or add to already configured XB and/or central menu User Lists) **3 Redo Configuration** Select F'Wb File Name (Press l or 2 for 4 Back to FWb Vn 4.0 1 Util1 the correct name of the reboot Boot Drive Tracking On? (Y/N) 2 RELOAD file. FWb originally comes Y-FWb expects all its own files and the (Options): Do you wish to edit the central menu screen UL configured as UTIL1.) user files accessed directly from central before saving UTIL1? (Y/N) No • menus to be in the boot drive or in DSK1. Y-You get a display of screen and file data for the first N-Overrides boot drive tracking, allows 8 items in the central menu User List. Press N(ext) and specifying certain drives for TIW and E/A Save File to Drive #? (Select B(ack) to cycle through these 8 items. Pres E(dit) to central menu files. Esp. use ful with enter or change data of the displayed UL item. Editing a single digit and/or press ENTER) RAMdisks or multiple floppy drives. screen prompts are identical to those shown below for XB Press 1 to save configuration (You User List editing beginning with Edit file name for may redo your configuration by pressing loader. When finished with all editing, press S(ave). 2 or 3, or return to FWb with 4.) Fixed drive # (TIW) DSK\_ Configuration saved (At this point, program Save Data to DSKx.UL (Enter a drive number. If CONFIGuring (Enter single digit drive number) returns to the first CONFIG menu at the more than one User List, change UL to UM, UN, etc. If you wish Fixed drive # (Ed/As) DSK top of the flow chart.) to CONFIGure more user lists, answer Y to option to again edit (Enter single digit drive number. This central menu UL, Otherwise, enter N to continue. This is the SECONDARY DRIVE number.) Utility drive default? DSK?.UTIL1 Do you wish to edit the XB LOAD program U List be fore (Enter single digit number for de fault saving UTILI? (Y/N) Revised by Robert Simms, 4/1/88 to be displayed when LF/SF is first Yes: Noused in the Editor.) (Follow screen prompt and load LOAD. You then see the XB User first menu with cursor on choice 4. Choices 4 through I must be cycled through be fore Editor printer device (PIO, etc.) leaving XBUL configuring routine. Type in desired Format printer device (PIO.LF, .CR, etc.) menu display for each item, then ENTER. Or, repeatedly Workfile Name Default (If you enter something here, press ENTER for defaults listed. the name will appear after DSKx the first time Not finished with Cycle..... Finished with cycle 1 Text Mode (TTW) (Usually loads from 3 of LF or SF is used in Editor after booting FWb. If TIW module) no name is entered, you may exit FWb, reboot later 2 GPL Environment (Usual choice for E/A5 files) and usually find the last file name still in the 1 XBasic Program (For XBasic user file) 3 E/A Program file 2 Assembly Loaders (For assembly user file) mailbox.) 3 Return to XBasic (Causes this XBUL item, when pressed, to return immediately to X Basic, as Edit Utility Choice #6 does UL item 3. After editing this item, you Edit Opt #6 filename (Type in screen display name Boot tracking off? (Y/N) (Y-prevents the boot are returned to the XB first menu UL display to of an assembly language PROG user file you want to drive number from overwriting the drive number edit next UL item.) be able to boot from a central menu. Then enter a two specified as part of the filename.) 4 Leave Unaltered (Returns to the XB first menuUL character name for this file. Repeat process for the Secondary Disk? (Y/N) (This is the drive specified other central menu. These files must be on the same to edit the next UL item. near the beginning of CONFIG for the E/A central disk as the other files accessed by the displayed TIW menu if boot tracking was turned off. If this or Ed/Assm menu.) number is different than the boot drive number 1 Memory Image Program (Assembly language file that and if you answer Y to this question then FWb Color Choice Selection (Colors and their hex values are lists as PROGRAM in a disk directory) will look for the user file in the secondary drive.) displayed. Ten foreground/background combinations are 2 Tagged Object Code (A single D/F80 assembly file) Provide reminder? (Y/N) (If the user file is not on shown with the first being the combination showing at 3 Script Load File (A sequence of D/F80 files) the same disk as the rest of your FWb files then powerup. The other 9 can be cycled through ty pressing answer Y. FWb will stop when the user file is zero from most FWb menus. Edit the color combinations selected froma User List and the message Insert or press ENTER to cycle through all ten. 1 No special conditions (Usually chosen) Utility Disk in Drive x (the secondary drive) will 1 Cycle Colors (Press 1 repeatedly to see them) be displayed. 2 Load low memory first 2 Select Again (Re-edit colors just entered) 3 Autostart - E/A LFMH 3 Original Set (Re-select colors on orig. FWb disk) 4 Intercept autostart 4 Next Screen (10 continue)

## FUNNELWEB 4.0 MENU FLOW CHART

FCTN-7 (AID) from any of these menus gives a disk directory.

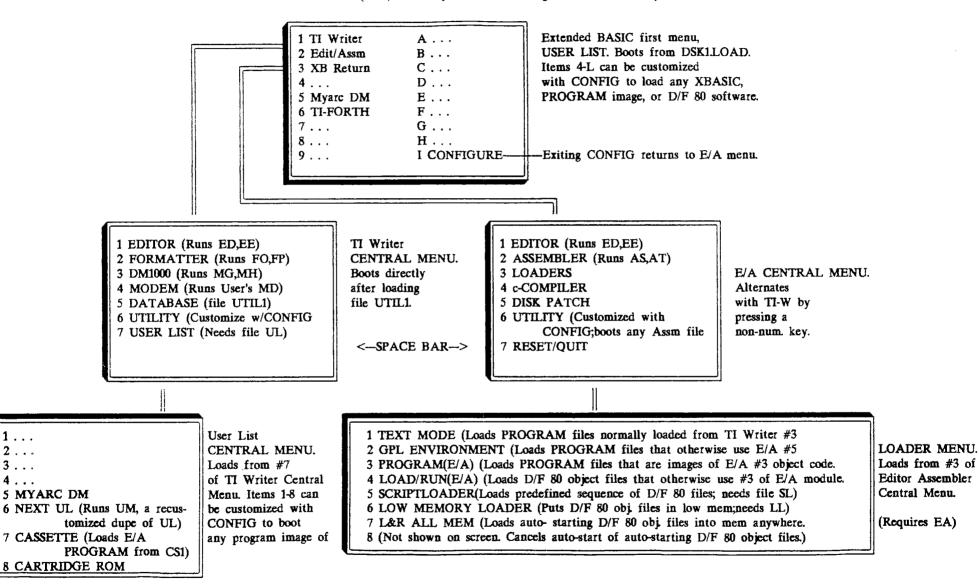

Reformatted by Robert Simms from versions printed in the Lima, Ohio Users Group newsletter.

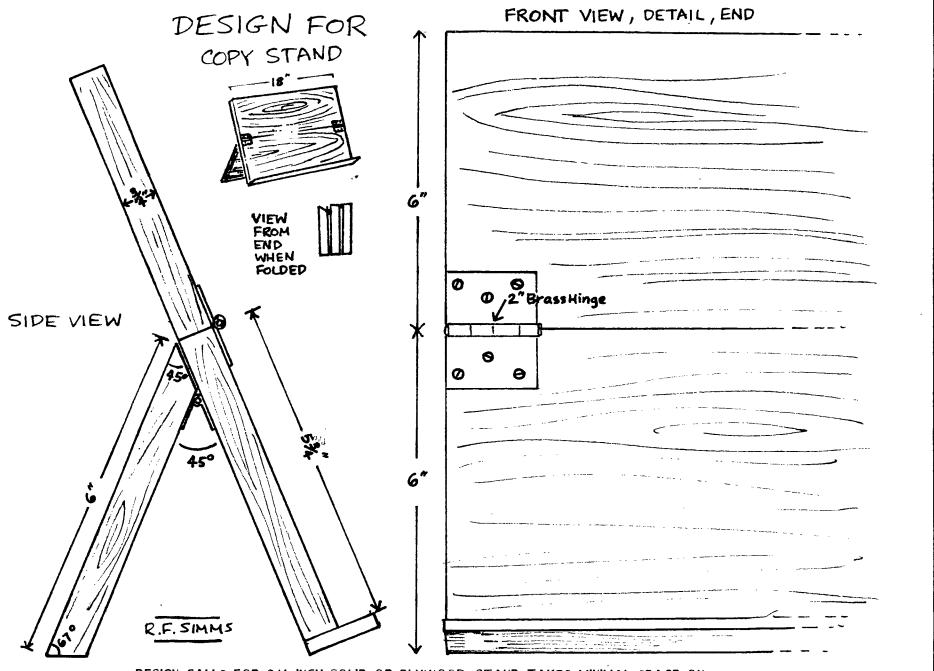

DESIGN CALLS FOR 3/4 INCH SOLID OR PLYWOOD. STAND TAKES MINIMAL SPACE ON DESK OR TABLE. FOLDS TO 6X18 INCHES AND APPROXIMATELY 4:1/2 INCHES THICK. VARY LENGTH ACCORDING TO SPACE AND NEEDS. ROUTING OR CHISELING OUT FOR THE HINGE TO MAKE IT FLUSH WILL FURTHER REDUCE FOLDED THICKNESS. Page 5

Charlotte.

TI 99/4a Users Group

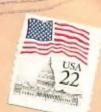

Charlotte T.I. Users TI READER

t. 1. .

POBox 9353, CHARLOTTE, NC 28299-9353

Edmonton 99er Computer Users 1/8 P.O.Box 11983 Edmonton, Alberta Canada T5J 3L1

09 2